MUNI **MED** 

# **RAT Modul (CZ)**

Návod pro studenty v systému SIMUportfolio

### **Modul RAT – před spuštěním testu**

#### Test dostupný v sekci RAT Execute.

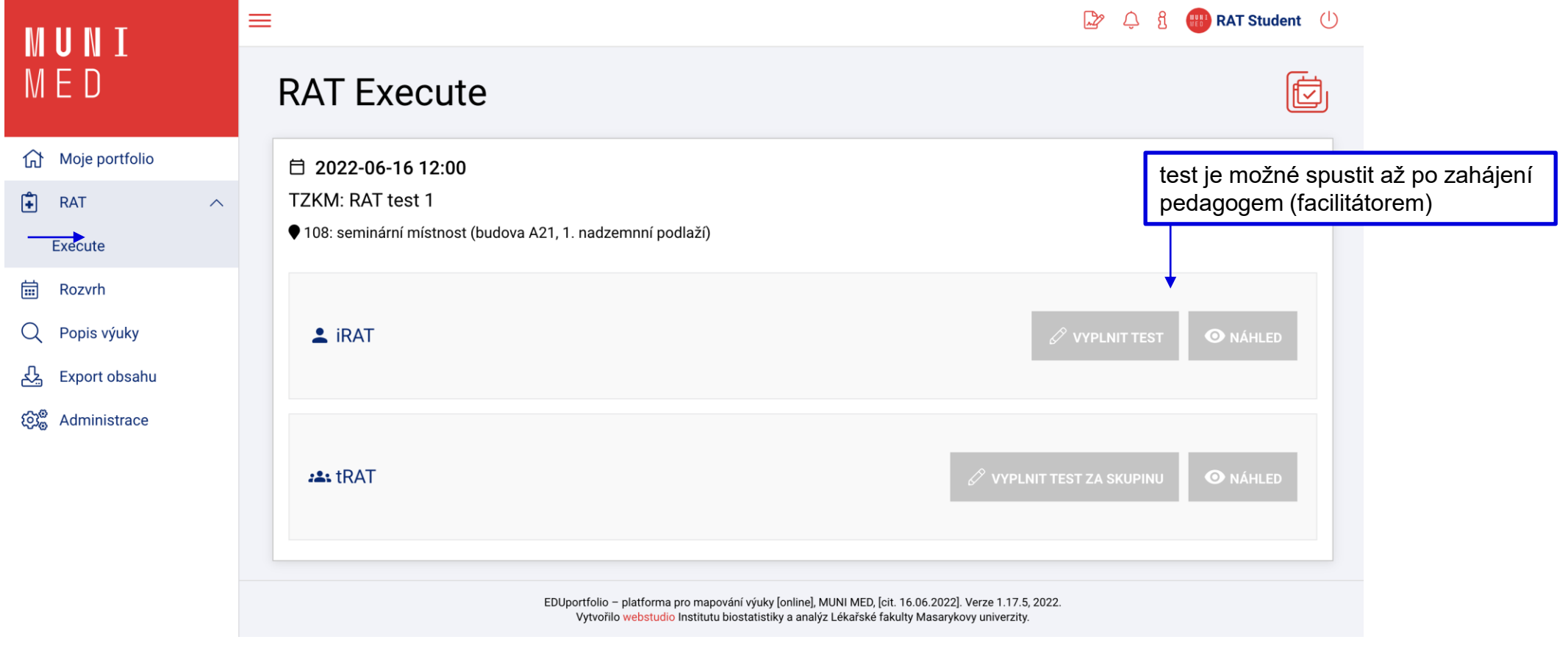

## **Spuštění iRAT testu**

Pro vyplnění zvolte "vyplnit test".

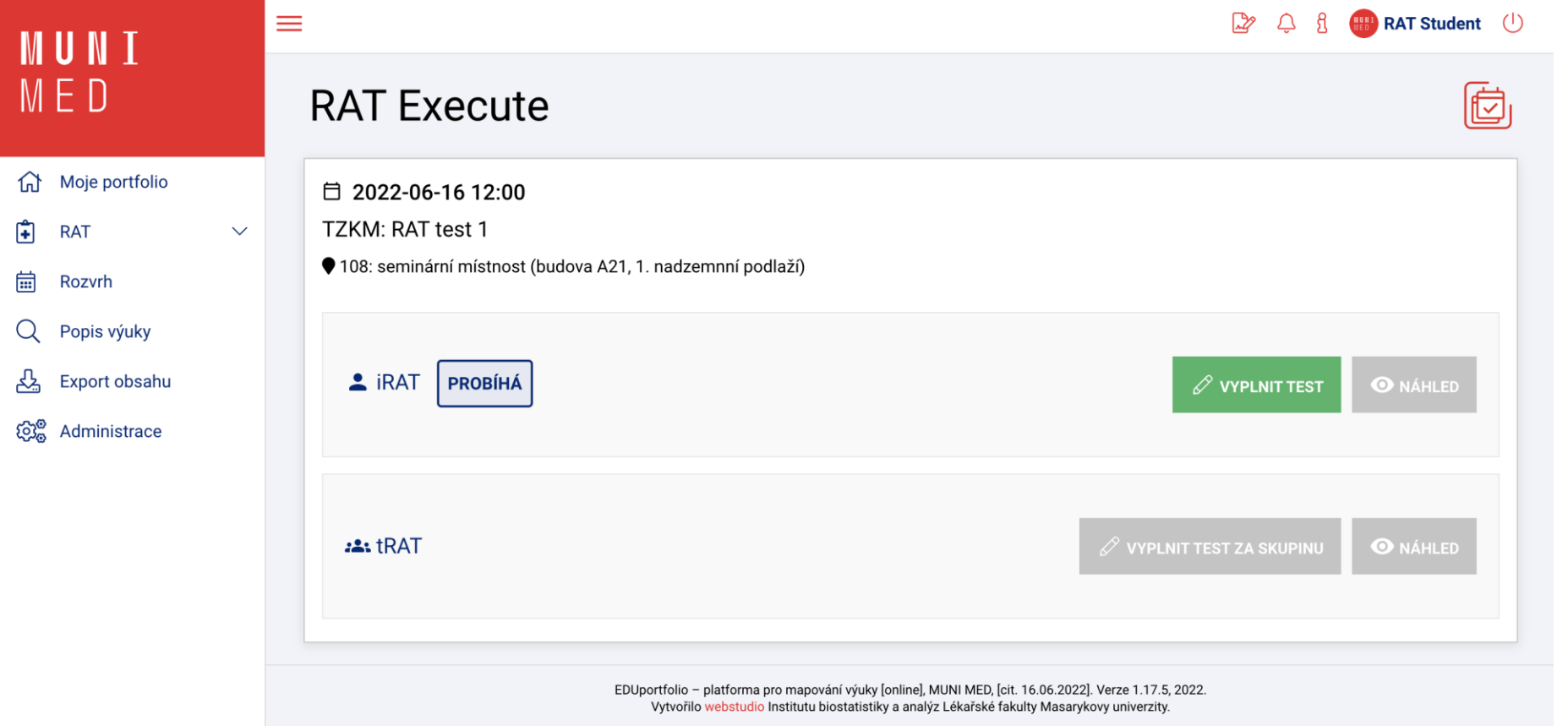

### **Zahájení iRAT testu**

Po zahájení testu nejprve vyberte skupinu (číslo stolu), následně potvrďte.

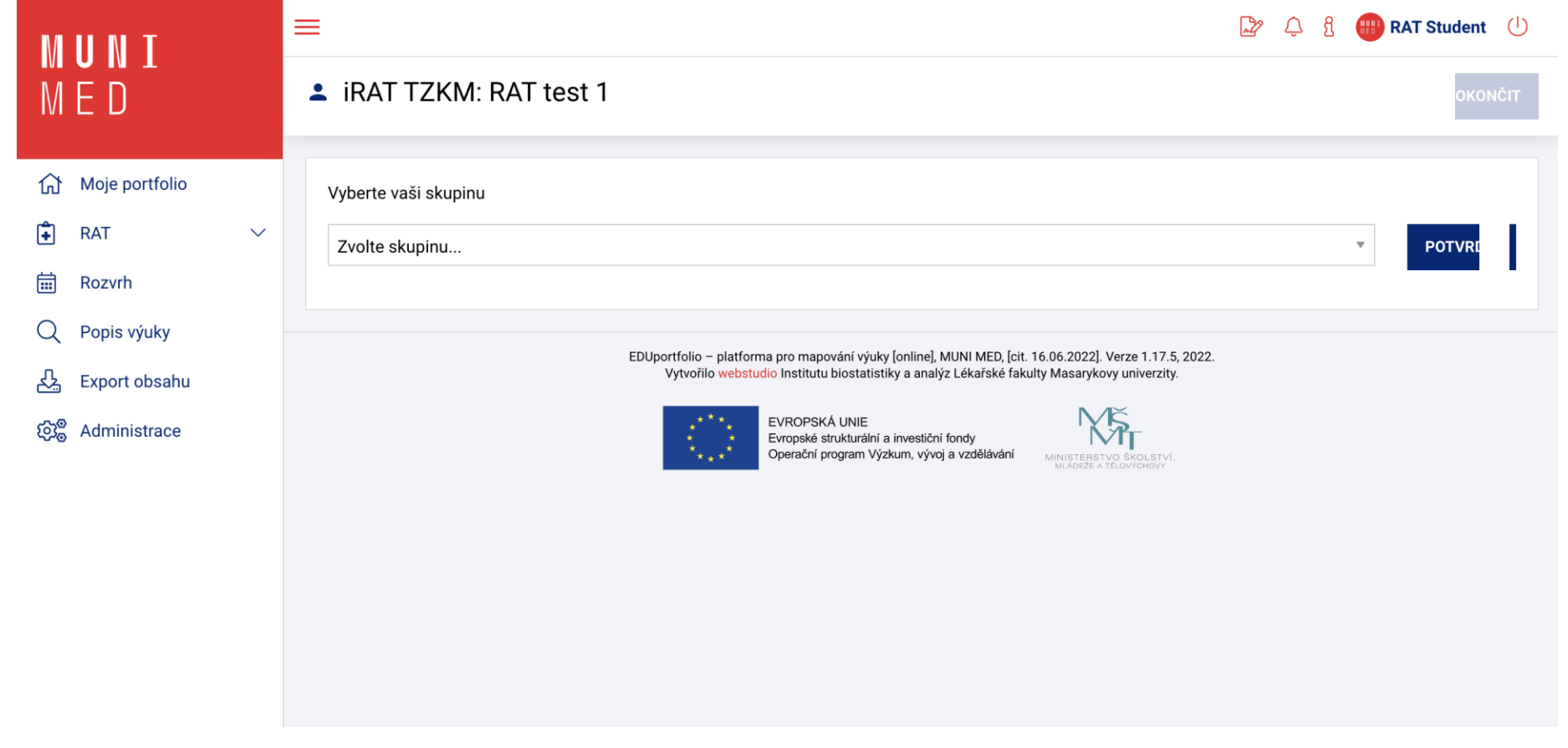

**NUNI** MED

### **Průběh iRAT testu**

#### Ve stanoveném limitu vyplňujte test.

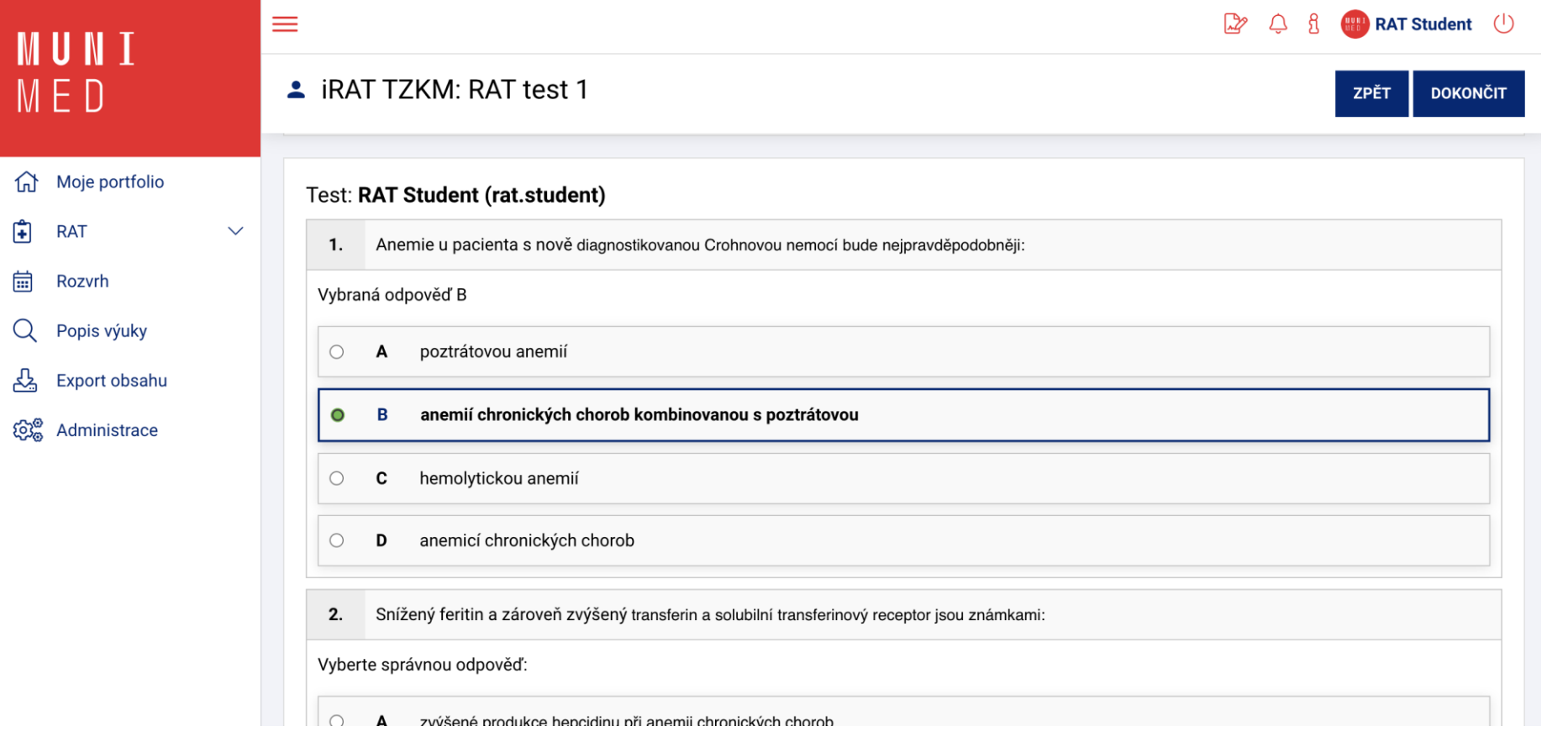

#### **Ukončení iRAT testu**

Pro odeslání odpovědí zvolte tlačítko "dokončit" a potvrďte odeslání.

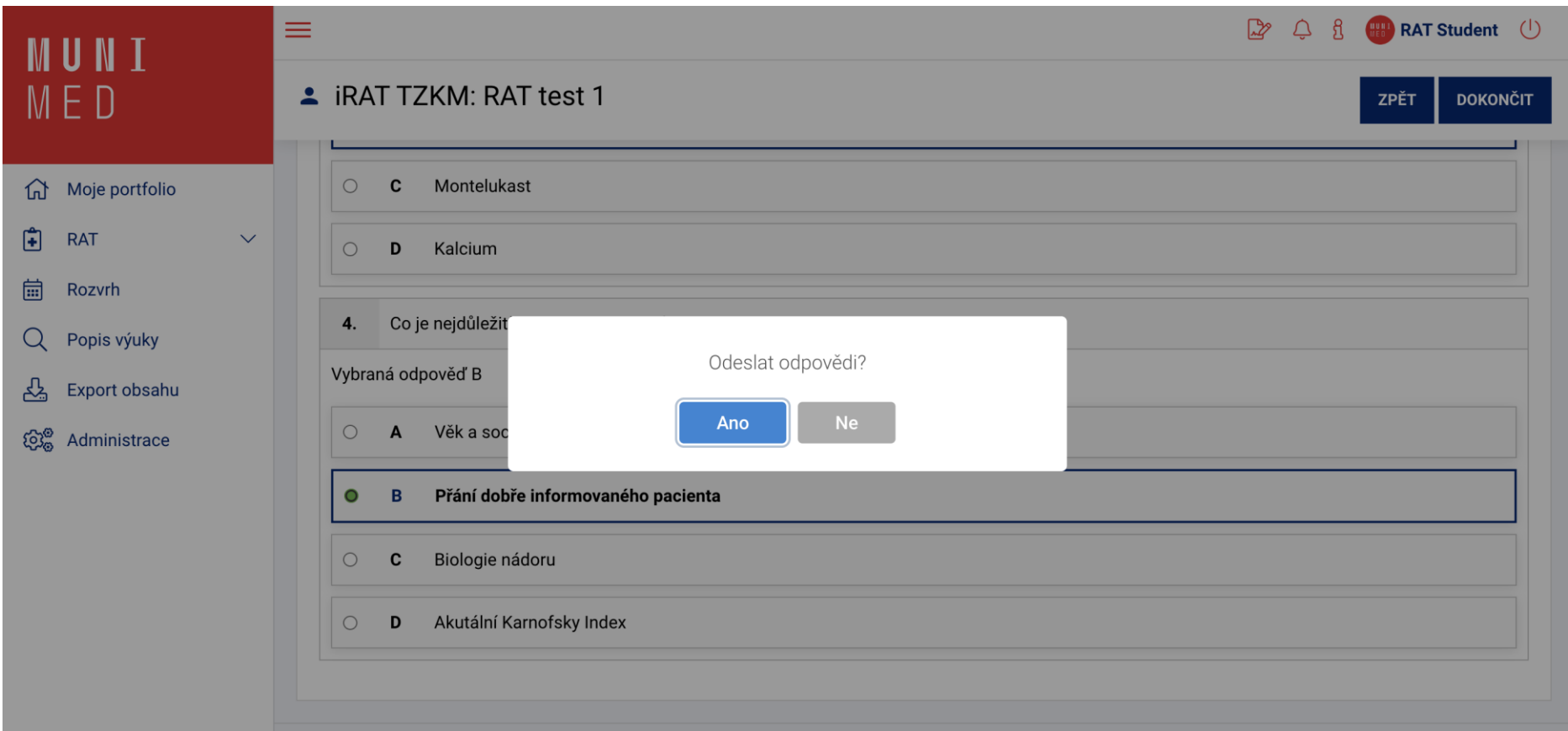

### **Zahájení tRAT testu**

tRAT test vyplňuje za celou skupinu 1. student, který zvolil možnost "vyplnit test za skupinu".

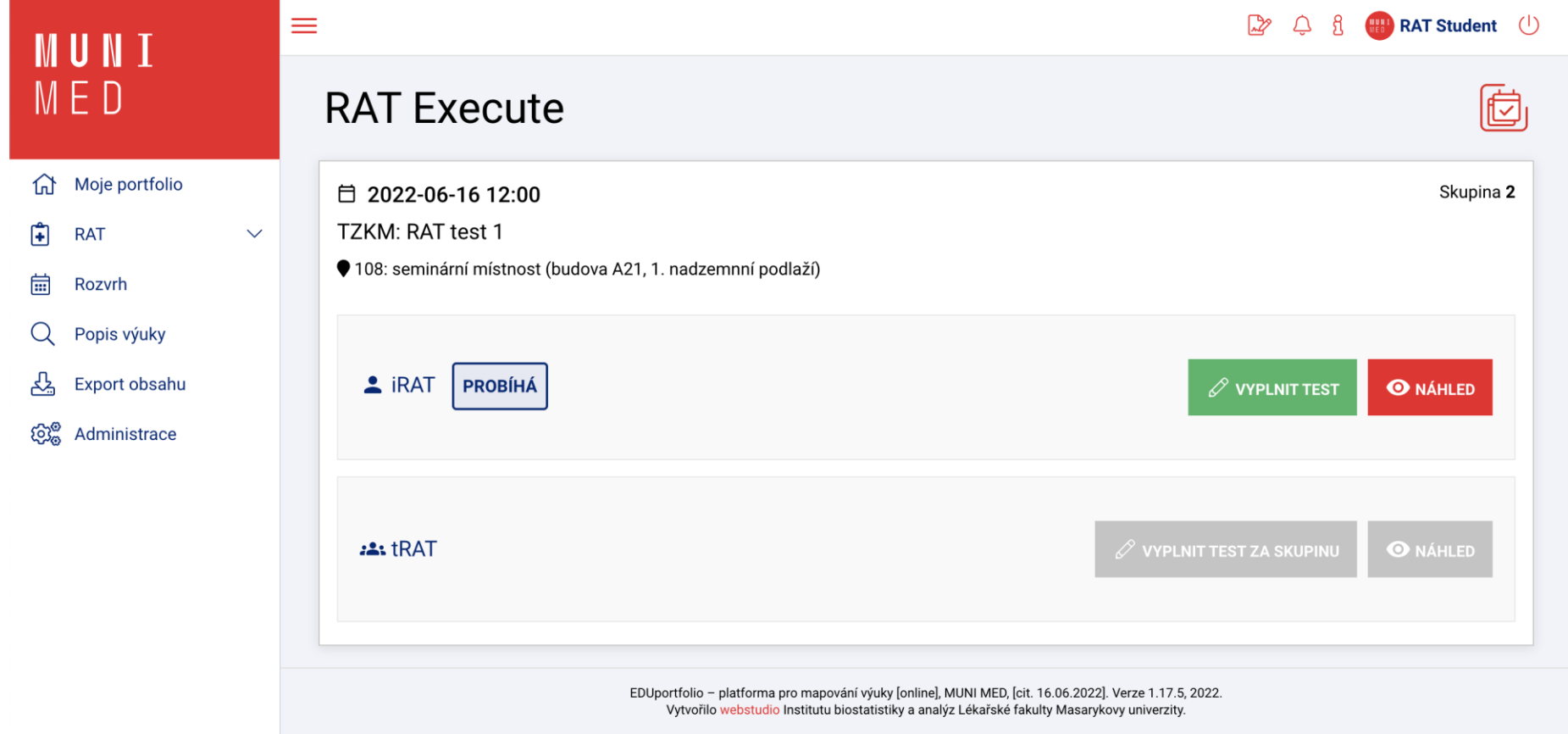

**NUNI** MED

#### **Poznámky**

̶tRAT test vyplňujete obdobně jako iRAT (po spuštění pedagogem) ̶během testu jsou vám k dispozici individuální i týmové odpovědi